# 特性

- ◆ 有43 万个单词的英汉和汉英词典
- ◆ 12000 个单词的英语解释词典
- ◆ 5000个单词的托福词典
- 英语语音功能
- ◆ 美国习惯用语精选
- ◆ 英语不规则动词
- ◆ 12 个主题英汉短语
- ◆ 测验
- ◆ 即时逆向翻译
- 词典查询和模糊搜索功能
- ❖ 高级单词识别
- 计算器(基本计算器和科学计算器)
- ◆ 单位换算和汇率换算
- ◆ 本地时间和世界时间
- ◆ 日历
- ◆ 每日闹钟
- ◆ 双语界面
- 四个逻辑游戏
- ◆ 内置扬声器
- ◆ 耳机插座

# 开始

启用

语音功能可用

# **LCD** 标记及其含义

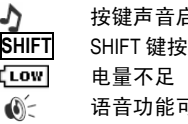

 每日闹钟打开 ▼, ▲ 启用垂直滚动 ←, → 启用水平滚动

 ECTACO Partner® EC300T 由三节AAA (LR03) 电池供电。

## 控制和编辑键

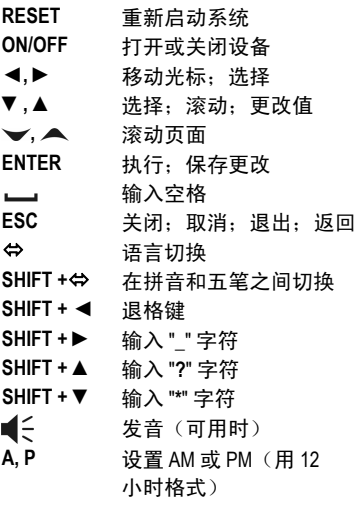

#### 快捷键

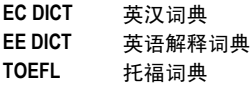

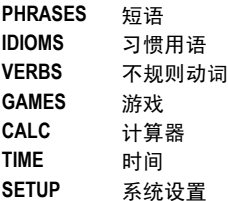

 首次打开设备时,显示是否清除所有 数据 Y/N?,按 "Y"。

### 输入方法

EC300T

提供两种中文输入方法:拼音和五笔。在 中文布局下, 按 SHIFT+ $\Leftrightarrow$ 

可选择期望的输入方法。

### 拼音

该方法根据字符的汉语拼音提供字符的输 入。

- 输入使用英文字母的音节。然后按ENTE R 键。
- 用 ← → 键滚动字符行。
- 按数字键(从 1 到 8)输入相应的字符。

#### 五笔 *(Wubi)*

• 输入对应于期望的中文字符的英文字母 组合, 然后按 ENTER 键。

## 主菜单

主菜单图标显示以下部分: 词典、有用英 语、测验、计算器、时间、日历、游戏和 设置。

如要打开选定部分,请按 ENTER 键。

# 词典

选择英汉、汉英、英英或托福词典,然后 输入您要翻译的单词。

当期望的单词出现在屏幕上时,按ENTER 键显示翻译。

用▼或▲ 键滚动翻译。

用 → 或 ▲ 键翻条目列表。 如要返回输入屏幕,按 ESC 键。 翻译使用代表词类组成的以下标注进行标 记:**A** – 形容词;**ABBR** – 缩写;**ADV** – 副词; **ART** – 冠词,**AUX** – 助动词;**CONJ** – 连接词;**ID** – 习惯用语,**INTRJ** – 感叹词; **N** – 名词,**NPR** – 专有名词,**NUM** – 数词; **PART** – 小品词,**PHR** – 短语,**PREF** – 前缀,**PREP** – 前置词,**PRON** – 代名词; **SUFF** – 后缀;**V** – 动词。 这些标注提供在方括号内。

# 有用英语

### 不规则动词

输入所期望动词的第一个字母,然后滚动 列表查找。

## 习惯用语

输入所期望的习惯用语的第一个字母,然 后滚动列表查找。

#### 短语

选择一个主题。按 ENTER 键查看子主题及短语。

# 学习

如要检查您的单词知识,请进入测验子项 。用键盘输入单词,尝试猜测单词中的字 符。

如要显示隐藏的单词,按 ENTER

键。然后按任意键继续。

如要更改当前词典,进入词典选择子项, 然后选择期望的词典。

# 计算

计算部分包括标准计算、科学计算器、单 位换算和汇率换算细分部分。

## 标准计算

使用该程序作为普通袖珍型计算器。

## 科学计算

使用科学计算器执行高级科学计算。

#### 单位换算

按 ▼, ▲键选择子项。按ENTER 键。 输入值。

# 汇率换算

#### 设置汇率

选择设置汇率子项,指定货币名称和汇率 。可以在问号处添加新货币。

指定与基本货币相关的汇率(基本货币汇 率应该等于 1)。

进入显示汇率子项,检查货币汇率。

#### 换算

进入计算子项。 选择货币名称并输入数额。 按 ENTER 键。

# 时间

# 本地时间

显示所选定城市和国家的名称,及该城市 的日期、星期和当前时间。您可以在系统 设置部分指定这些设置。

## 世界时间

显示所选定城市和国家的名称,及该城市 的日期、星期和当前时间。 如要杳看另一城市的信息,按▼ ▲ 键滚动按字母顺序排序的列表。 如要杳看另一国家的信息,按  $\blacktriangleright$  A 键滚动按字母顺序排序的列表。 输入城市名称的第一个字母,可以快速找 到期望的城市。 在找到期望的城市时,按 ENTER 键保存更改。

# 日历

日历显示当前日期、星期、月份和年份。 确保(在系统设置部分)正确调整时 间。

# 游戏

## 推箱子

推箱子游戏的目的是将所有箱子移到标记 为 "X" 的位置。

按▼ 或▲键设置游戏难度等级。

按 ENTER 键开始玩游戏。

用 ▼, ▲,◄, ► 键控制搬运工。

### 五子棋

玩家依次将黑白棋放到网格的交叉点。每 个玩家尝试用所选颜色的五个棋子连续构 成一条垂直线、水平线或对角线,同时要 阻止对手执行同样的操作。

按 ENTER 键开始玩游戏。

如要移动棋子,请用▼,▲, ◀,

▶ 键, 然后按 ENTER 键。

## 黑白棋

在该游戏中,有两种颜色的棋子:黑色和 白色。当某个玩家包围了对手的棋子时, 这些棋子会改变颜色。如您不能包围对方 的棋子,要急速改变移动方向,让对手包 围您的棋子。当游戏场地满了时,游戏结 束。包围了大多数棋子的人即为赢家。

按 ENTER 键开始玩游戏。

用 ▼, ▲, ◀, ▶ 键移动棋子。按 ENTER 键确认选择。

# 挖地雷

挖地雷的目的是找到所有地雷,而不能挖 开它们。如您挖开地雷,就输掉游戏。 按▼ 或▲ 键设置游戏难度等级。 按 ENTER 键开始游戏。 使用:

- ▼ ▲ ◀ ► 键移动光标:
- —– (空格) 给您怀疑包含了地雷的方 块做记号;
- 按ENTER 键挖开一个方块。

如果数字出现在方块上,表明标有数字的 方块周围八个方块中的地雷数。

# 系统设置

除非另外说明,否则用▼.▲ 键进入子项并选择所期望的选项。然后按 ENTER 键确认选择。

#### 界面语言

您可以在英文和中文之间切换界面语言。

## 时间设定

#### 用 ▼, ▲, ◄, ►

键指定当前日期和时间。按 ENTER 键。 在随后的屏幕中输入城市/国家名称的第 一个字母,然后用▼.▲ 键在列表中选择相应的城市/国家。

# 每日闹钟

使用:

- ◀,▶ 在小时和分钟之间切换;
- ▼.▲ 更改值:
- A, P 指定 AM 或 PM。

按 ENTER 键保存更改。

按 ▼, ▲ 键打开或关闭闹钟。

## 时间**/**日期格式

月/日/年日期格式可以转换为日/月/年格式 。24 小时时间格式可以转换为 12 小时格式。

### 屏幕调整

用 ◀,▶ 键更改对比度级别。

# 按键声音

默认情况下按键声音处于打开状态。该特 性旨在当您按键盘上的某个键时,产生短 促嘟嘟声。

# 关机时间

可调整范围:3 到 12 分钟。在自动关闭之前的几秒钟内,设备 会产生间歇信号。